Dell Lifecycle Controller 2 Remote Services Version 1.3 Guide de démarrage rapide

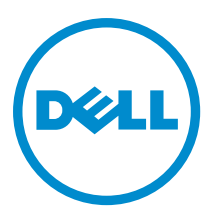

# Remarques, précautions et avertissements

REMARQUE : Une REMARQUE indique des informations importantes qui peuvent vous aider à mieux utiliser Ø l'ordinateur.

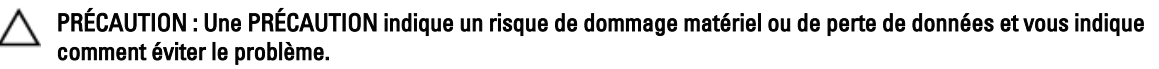

AVERTISSEMENT : Un AVERTISSEMENT indique un risque d'endommagement du matériel, de blessure corporelle ∕∧ ou de mort.

Copyright **©** 2014 Dell Inc. All rights reserved. This product is protected by U.S. and international copyright and intellectual property laws. Dell™ and the Dell logo are trademarks of Dell Inc. in the United States and/or other jurisdictions. All other marks and names mentioned herein may be trademarks of their respective companies.

2013 - 12

Rev. A00

# Table des matières

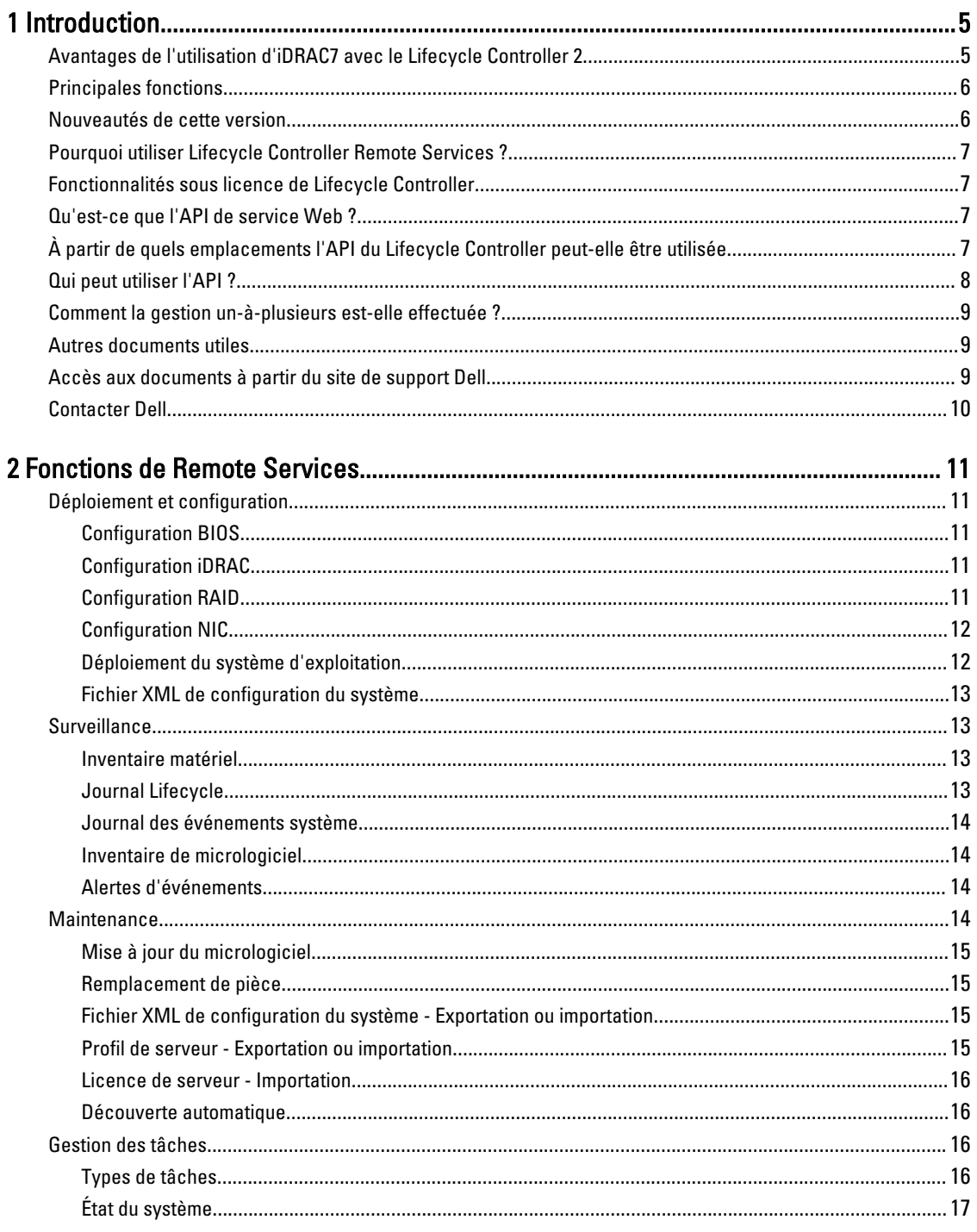

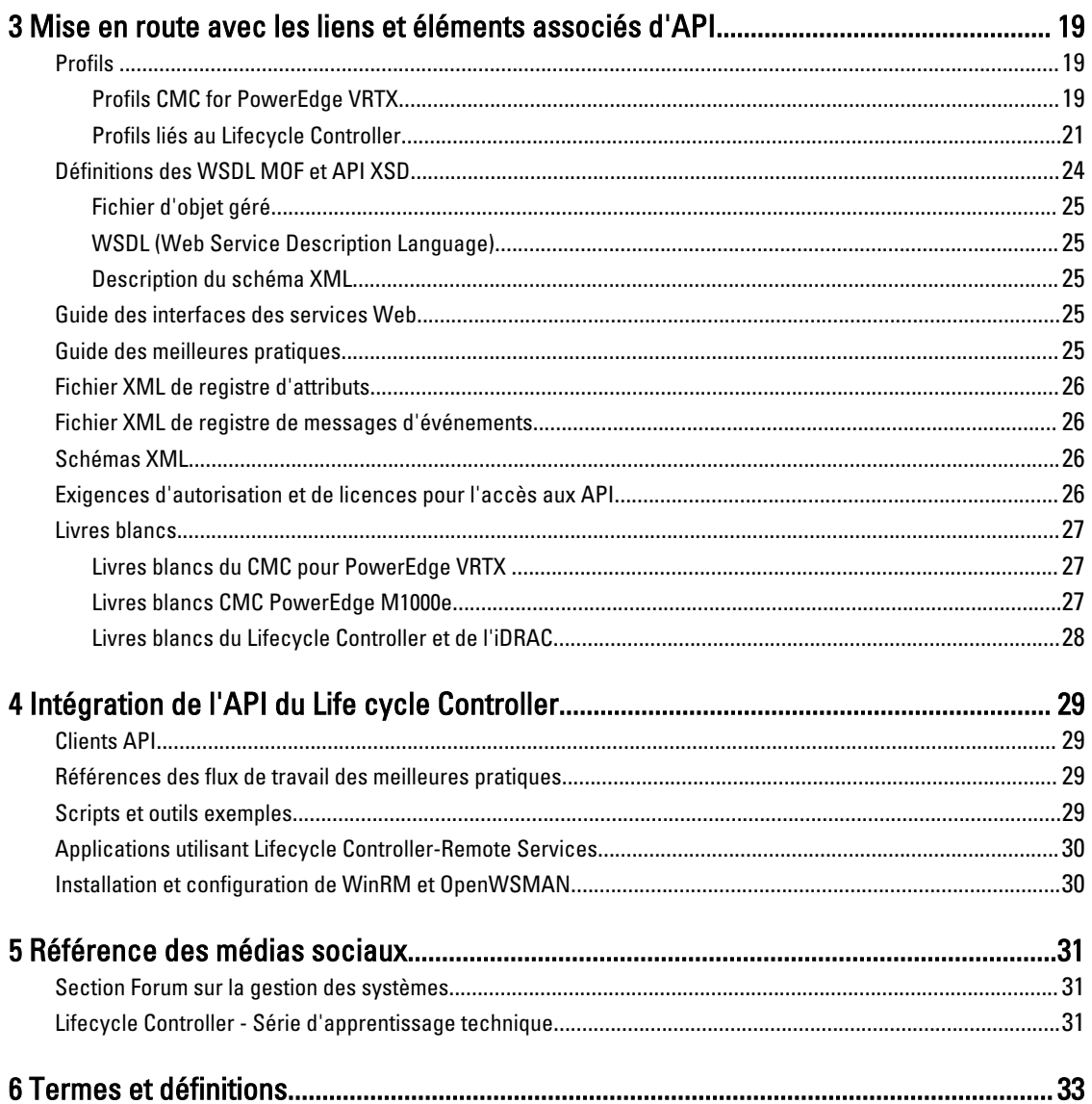

# 1

# <span id="page-4-0"></span>Introduction

Le contrôleur Dell Lifecycle Controller fournit une gestion de systèmes intégrée avancée. Il comprend un stockage persistant géré de 1 Go, qui intègre des fonctions de gestion de systèmes qui s'ajoutent aux fonctions iDRAC.

En outre, le Dell Lifecycle Controller Remote Services permet la gestion des systèmes distants à l'aide d'une méthode un-à-plusieurs. Vous pouvez accéder à Remote Services sur le réseau en utilisant l'interface des services Web sécurisée et Remote Services peut être utilisé au niveau du programme par les applications et scripts. Remote Services permet aux consoles de gestion d'effectuer le provisionnement sans système d'exploitation un-à-plusieurs. La combinaison de la fonction de découverte automatique pour identifier et authentifier le système Dell lié au réseau et l'intégration avec les consoles de gestion un‑à-plusieurs réduit le nombre d'étapes manuelles requises pour le serveur. L'interface est conçue pour simplifier de nombreuses tâches, dont certaines incluent le déploiement à distance d'un système d'exploitation, la mise à jour et l'inventaire à distance et l'automatisation à distance de l'installation et de la configuration de systèmes Dell, nouveaux et déjà déployés.

Le Lifecycle Controller réduit le temps et le nombre d'étapes nécessaires pour accomplir des tâches. Il réduit également le risque d'erreurs. De plus, il optimise le temps de fonctionnement et la sécurité des serveurs et applications et rend plus efficace la gestion informatique. Développé sur la plateforme standard de l'industrie UEFI (Unified Extensible Firmware Interface) et les interfaces WSMAN (Web Services for Management), le Lifecycle Controller fournit un environnement ouvert pour l'intégration des consoles qui permet également la création de scripts pour le Lifecycle Controller. Les consoles leaders de gestion de systèmes du secteur, (par exemple, Microsoft System Center Configuration Manager, BMC Software BladeLogic Operations Manager, Symantec Deployment Solution, Dell Management Console) ont intégré Dell Lifecycle Controller, offrant ainsi ses fonctions et fonctionnalités à l'infrastructure existante, sur laquelle les consoles respectives sont installées.

# Avantages de l'utilisation d'iDRAC7 avec le Lifecycle Controller 2

Central à la gestion intégrée aux serveurs de 12e génération, iDRAC7 avec la technologie Lifecycle Controller vous permet d'effectuer des tâches particulièrement utiles telles que la configuration du BIOS et des paramètres matériels, le déploiement des systèmes d'exploitation, la mise à jour des pilotes, la modification des paramètres RAID et l'enregistrement des profils matériels. iDRAC et le Lifecycle controller constituent un ensemble robuste de fonctions de gestion auxquelles vous pouvez faire appel tout au long du cycle de vie du serveur .

Dell Lifecycle Controller simplifie la gestion du cycle de vie du serveur : depuis le provisioning, le déploiement, les correctifs et les mises à jour jusqu'à l'entretien et la personnalisation de l'utilisation, à la fois localement et à distance. Le Lifecycle Controller inclut un stockage géré et permanent qui intègre les fonctions de gestion des systèmes et du système d'exploitation pour les pilotes de périphérique directement sur le serveur. Cette opération permet d'éliminer les outils de gestion de systèmes basés sur des supports et les utilitaires normalement requis pour la gestion des systèmes.

Avantages :

- Amélioration de la disponibilité : notification anticipée des échecs potentiels ou réels pour empêcher une défaillance d'un serveur ou réduire le temps de récupération après un incident.
- Amélioration de la productivité et réduction du coût total de possession : comme les administrateurs peuvent accéder à un plus grand nombre de serveurs distants, le personnel informatique est plus productif et les coûts opérationnels, tels que les déplacements, sont réduits.
- Environnement sécurisé : en fournissant un accès sécurisé aux serveurs distants les administrateurs peuvent exécuter des fonctions de gestion importantes sans affecter la sécurité des serveurs et du réseau.

<span id="page-5-0"></span>• Amélioration de la gestion intégrée à l'aide de Lifecycle Controller : en offrant un déploiement simplifié et une facilité de maintenance par le biais de l'interface GUI du Lifecycle Controller pour un déploiement local et les interfaces de Remote Services (WS-Management) pour un déploiement à distance intégré avec Dell OpenManage Essentials et les consoles de nos partenaires.

Pour plus d'informations sur iDRAC7, voir le *Integrated Dell Remote Access Controller User's Guide* (Guide d'utilisation Integrated Dell Remote Access Controller) sur dell.com/support/manuals.

# Principales fonctions

Vous pouvez effectuer les tâches de gestion du système suivantes à l'aide de Lifecycle Controller-Remote services:

- Installer des systèmes d'exploitation et des pilotes
- Gérer les licences
- Effectuer des mises à jour du micrologiciel du BIOS
- Remplacement de pièce et restauration automatique de la configuration de serveur
- Effectuer des mises à jour du micrologiciel des composants
- Obtenir des informations d'inventaire du matériel
- Obtenir et définir la configuration de carte réseau (NIC)/CNA et de RAID
- Obtenir et définir la configuration et les mots de passe du BIOS
- Exporter le journal lifecycle et ajouter des notes de travail
- Exporter le journal d'inventaire du matériel actuel et de celui configuré en usine
- Gérer et attacher des partitions de carte SD vFlash et démarrer à partir de ces partitions
- Verrouiller les contrôleurs à l'aide de la clé locale.
- Exporter et importer le profil du serveur
- Importer la licence de serveur
- Afficher les informations détaillées du micrologiciel au cours de la mise à jour des serveurs
- Exporter et importer le fichier XML de configuration du système
- Planifier et suivre l'état des tâches de mise à jour et de configuration
- Importation et exportation du fichier XML de configuration du système qui contient des informations sur la configuration des composants
- Mise à jour du micrologiciel de l'enceinte et du fond de panier
- Mise à jour accélérée du micrologiciel iDRAC
- Arrêt du type de tâche
- Prise en charge des cartes HBA Fibre Channel (FC)

### Nouveautés de cette version

Les fonctions saillantes de cette version de Lifecycle Controller-Remote Services sont les suivantes :

- Remplacement de pièce et restauration automatique de la configuration de serveur
- Importation de la licence de serveur
- Affichage des informations détaillées du micrologiciel au cours de la mise à jour des serveurs
- Exportation complète du journal lifecycle
- Prise en charge générale de PERC 9

# <span id="page-6-0"></span>Pourquoi utiliser Lifecycle Controller Remote Services ?

Lorsque Dell a examiné les tâches de gestion les plus ordinaires et les problèmes d'efficacité qui leur étaient associées, il s'est avéré que le temps supplémentaire nécessaire pour effectuer des tâches de gestion n'était pas dû aux outils, mais à la manière dont les fonctionnalités étaient réparties entre plusieurs outils. Par exemple, les tâches les plus courantes, telles que le provisioning, le déploiement et la mise à jour nécessitaient non seulement plusieurs outils et plusieurs formats de support, mais également les recherches sur Internet concernant les outils tels que les pilotes et le microgiciel. Ce modèle de prestation traditionnel a entraîné une utilisation moins efficace du temps, des erreurs potentielles et de possibles risques liés à la sécurité. Lifecycle Controller-Remote Services de gestion répond à tous ces problèmes de gestion de systèmes.

# Fonctionnalités sous licence de Lifecycle Controller

La spécification Web Services for Management (WSMAN) License and Privilege Specification (Licences et privilèges des services Web pour la gestion) englobe toutes les informations concernant les licences et privilèges requis pour utiliser l'API WSMAN fournie par l'iDRAC7 (Integrated Dell Remote Access Controller) avec Lifecycle Controller 2.0.

Il a été fourni en tant que partie de l'Integrated Dell Remote Access Controller ou iDRAC (Express et Enterprise de licences et la fonction de la carte SD vFlash) en commençant par des serveurs Dell PowerEdge de 11e génération. Sur les serveurs de 12e génération, la fonctionnalité vFlash est incluse avec la licence iDRAC7 Enterprise License, de sorte que vous ne devez pas obtenir séparément une licence vFlash avec Lifecycle Controller 2.0 et ultérieur. Les serveurs de 12e génération de Dell utilisent uniquement une licence Express ou Enterprise.

Les fonctions de gestion du Lifecycle Controller sont réparties dans des catégories distinctes et représentées par le profil DCIM (Dell Common Information Model - Modèle d'informations commun) qui fournit des détails exhaustifs sur chaque fonction ou fonctionnalité de gestion. Ces fonctions peuvent être gratuites ou soumises entièrement ou partiellement à une licence. De plus, l'accès à une fonction est défini par les références fournies avec la requête WSMAN et les affectations de références de privilèges attribuées par l'utilisateur, par exemple, l'accès administrateur ou en lecture seule.

# Qu'est-ce que l'API de service Web ?

Web Services-Management (WSMAN) est une norme ouverte DTMF (Distributed Management Task Force), définissant un protocole SOAP (Simple Object Access Protocol) de gestion des serveurs, périphériques, applications et divers services Web. WSMAN fournit une méthode commune permettant aux systèmes d'accéder aux informations de gestion et de les partager sur toute l'infrastructure informatique.

DMTF est une organisation au sein de l'industrie qui développe, maintient et promeut les normes de gestion des systèmes dans les environnements informatiques des entreprises. Le modèle de données DMTF est complexe et requiert généralement plusieurs transactions à l'accomplissement des opérations simples telles que la spécification d'un nom d'utilisateur et d'un mot de passe, ou l'attribution de privilèges d'administrateur à un compte utilisateur. Pour réduire le nombre de transactions, le Lifecycle Controller offre également un modèle de gestion des données de Dell, qui est basée sur un attribut du modèle.

### À partir de quels emplacements l'API du Lifecycle Controller peutelle être utilisée

Lifecycle Controller-Remote Services est une interface à base de normes qui permet aux consoles d'intégrer, par exemple, le provisionnement sans système d'exploitation et des déploiements de système d'exploitation un-à-plusieurs, sur des serveurs distants. Le Lifecycle Controller de Dell tire parti des fonctionnalités de l'interface GUI du Lifecycle

<span id="page-7-0"></span>Controller et du Lifecycle Controller-Remote Services pour optimiser et simplifier de façon significative le déploiement

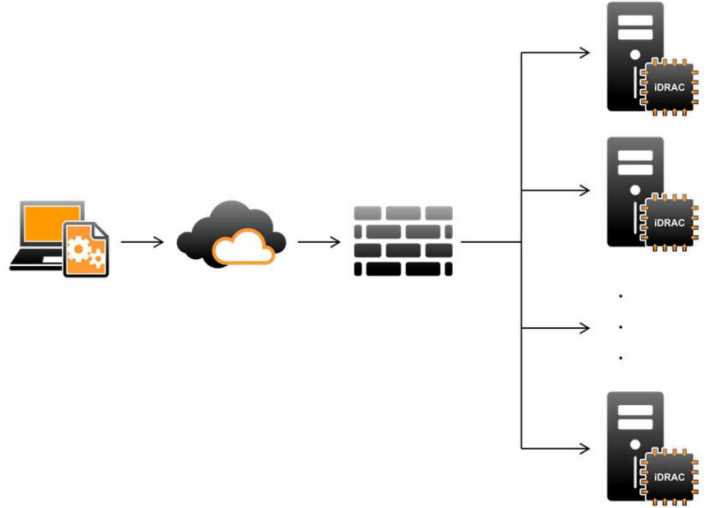

de serveur.

Le Lifecycle Controller prend également en charge les tâches locales de gestion du système un-à-un par l'intermédiaire d'une interface graphique utilisateur (GUI) utilisant le KVM du serveur ou la Console virtuelle dans iDRAC pour l'installation des systèmes d'exploitation, les mises à jour, la configuration et l'exécution des diagnostics, sur les serveurs simples et locaux. Ceci élimine le besoin de ROM à plusieurs options pour la configuration du matériel. Pour en savoir plus, voir le Lifecycle Controller User's Guide (Guide d'utilisation du Lifecycle Controller), disponible sur

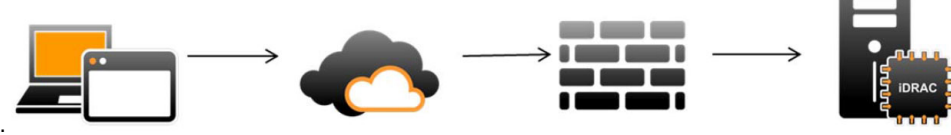

delltechcenter/lc.

# Qui peut utiliser l'API ?

La disponibilité des fonctions du Lifecycle Controller-Remote Services dépend du type de la licence achetée (Basic Management, iDRAC7 Express, iDRAC7 Express for Blades ou iDRAC7 Enterprise). Seules les fonctions sous licence sont disponibles dans l'interface Web iDRAC7 et Lifecycle Controller-Remote Services. Pour en savoir plus sur la gestion des licences, voir le iDRAC7 User's Guide (Guide d'utilisation d'iDRAC). Pour en savoir plus sur les licences Lifecycle Controller-Remote Services voir [Gestion de licence](#page-26-0)

REMARQUE : Les caractères spéciaux peuvent être utilisés avec le nom d'utilisateur et le mot de passe. En revanche, ils doivent être encodés en %. Par exemple,@ doit être saisi sous forme de %40.

Ø

## <span id="page-8-0"></span>Comment la gestion un-à-plusieurs est-elle effectuée ?

Une station de gestion envoie des commandes WSMAN sur un réseau et les commandes WSMAN passent en toute sécurité par le biais du réseau depuis l'extérieur du pare-feu et maintiennent la sécurité.

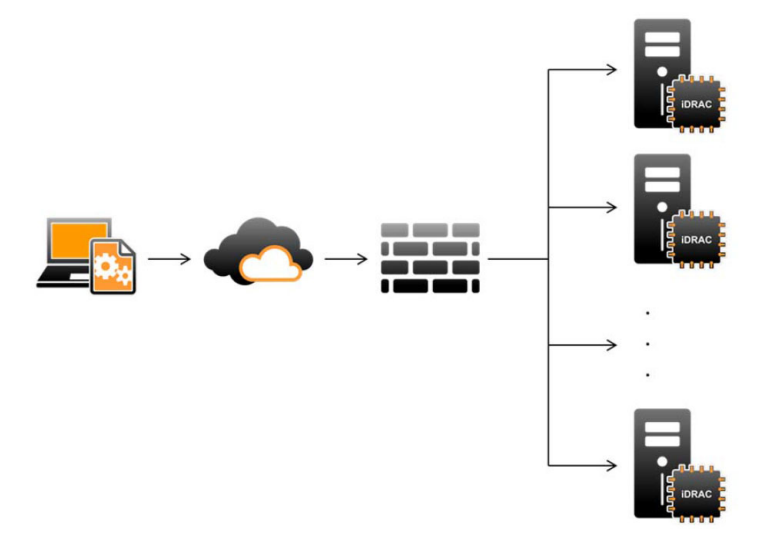

# Autres documents utiles

Outre ce Guide de démarrage rapide, vous pouvez accéder aux guides suivants :

- L'Aide en ligne du Lifecycle Controller fournit des informations sur l'utilisation du Lifecycle Controller via l'interface utilisateur graphique (GUI). Pour accéder à l'aide en ligne, cliquez sur Aide dans le coin supérieur droit de l'interface utilisateur du Lifecycle Controller ou appuyez sur <F1>.
- Le Guide d'utilisation de l'interface utilisateur graphique (GUI) du Dell Lifecycle Controller 2 fournit des informations sur l'utilisation des fonctions du Lifecycle Controller que vous pouvez exécuter à l'aide de l'interface GUI.
- La documentation du profil de WS-MAN disponible dans le Dell TechCenter delltechcenter/.
- Les Notes de mise à jour du Lifecycle Controller 2 fournissent des mises à jour de dernière minute du système ou de la documentation ou encore des informations techniques avancées destinées aux utilisateurs expérimentés ou aux techniciens delltechcenter/lc.

### Accès aux documents à partir du site de support Dell

Vous pouvez accéder aux documents requis de l'une des façons suivantes :

- Depuis les liens suivants :
	- Pour tous les documents de gestion des systèmes dell.com/softwaresecuritymanuals
	- Pour les documents Enterprise System Management : dell.com/openmanagemanuals
	- Pour les documents Remote Enterprise System Management : dell.com/esmmanuals
	- Pour les documents Serviceability Tools : dell.com/serviceabilitytools
	- Pour les documents Client System Management : dell.com/OMConnectionsClient
	- Pour les documents de gestion des systèmes OpenManage Connections Enterprise : dell.com/ OMConnectionsEnterpriseSystemsManagement
- <span id="page-9-0"></span>– Pour les documents de gestion des systèmes OpenManage Connections Client : dell.com/OMConnectionsClient
- À partir du site de support de Dell, comme suit :
	- Rendez-vous sur dell.com/support/manuals.
	- Dans la section Parlez-nous de votre système Dell, sous Non, sélectionnez Choisissez parmi une liste de tous les produits Dell et cliquez sur Continuer.
	- Dans la section Sélectionnez votre type de produit, cliquez sur Logiciel et sécurité.
	- Dans la section Choisissez votre logiciel Dell, cliquez sur le lien nécessaire parmi les liens suivants :
		- \* Client System Management
		- \* Enterprise System Management
		- \* Remote Enterprise System Management
		- \* Serviceability Tools
	- Pour afficher le document, cliquez sur la version de produit nécessaire.
- Utilisation des moteurs de recherche comme suit :
	- Saisissez le nom et la version du document dans le champ de recherche .

## Contacter Dell

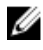

REMARQUE : Si vous ne disposez pas d'une connexion Internet, les informations de contact figurent sur la facture d'achat, le borderau de colisage, la facture le catalogue des produits Dell.

Dell propose diverses options d'assistance et de maintenance en ligne et téléphonique. Ces options varient en fonction du pays et du produit et certains services peuvent ne pas être disponibles dans votre région Pour contacter le service commercial, technique ou client de Dell :

- 1. Consultez le site dell.com/support.
- 2. Sélectionnez la catégorie d'assistance.
- 3. Vérifiez votre pays ou région dans le menu déroulant Pays/Région situé en haut de la page.
- 4. Sélectionnez le lien de service ou d'assistance approprié.

# <span id="page-10-0"></span>Fonctions de Remote Services

À l'aide de Lifecycle Controller-Remote Services, vous pouvez effectuer les opérations suivantes :

- Déploiement et configuration
- **Surveillance**
- **Maintenance**
- Création et planification de tâches

# Déploiement et configuration

À l'aide des diverses fonctions de Lifecycle Controller-Remote Services, vous pouvez effectuer différentes configurations sur un système tout au long de son cycle de vie, par exemple le déploiement de systèmes d'exploitation et la configuration du BIOS, d'iDRAC, du RAID et des NIC sur le système.

### Configuration BIOS

La fonction de configuration du BIOS et de l'amorçage sert à obtenir et définir n'importe lequel des attributs configurables du BIOS exposés dans BIOS UEFI HII. Vous pouvez effectuer les opérations suivantes :

- Récupérer la configuration actuelle de l'inventaire du BIOS
- Récupérer les paramètres actuels de configuration de l'amorçage
- Gérer la configuration de la séquence d'amorçage
- Modifier le mode d'amorçage BIOS ou le mode d'amorçage UEFI
- Gérer les mots de passe du BIOS
- Modifier la séquence d'amorçage
- Activer ou désactiver les sources d'amorçage.

### Configuration iDRAC

La fonction de configuration d'iDRAC sert à gérer les propriétés et interfaces d'exécution des tâches de gestion de système relatives aux propriétés de base de gestion d'iDRAC. Les propriétés et attributs du contrôleur d'accès à distance sont répartis dans des vues afin d'offrir aux clients une méthodologie simple d'interrogation des vues iDRAC et de définition des attributs iDRAC.

Vous pouvez effectuer les opérations suivantes :

- Récupérer la configuration actuelle de la carte et l'inventaire iDRAC
- Obtenir et définir n'importe quel attribut iDRAC configurable
- Gérer des comptes d'utilisateurs locaux iDRAC

### Configuration RAID

La fonction de configuration de RAID sert à gérer les propriétés et fonctionnalités du stockage RAID. Celui-ci est modélisé en tant que collection d'attributs et il existe des collections pour les enceintes, les adaptateurs de stockage, <span id="page-11-0"></span>les disques logiques, les disques logiques, les disques physiques et les relations parent-enfant entre les collections. De plus, il existe un service de configuration qui contient toutes les méthodes utilisées pour configurer le stockage RAID.

Vous pouvez effectuer les opérations suivantes :

- Récupérer la configuration actuelle de l'inventaire RAID
- Supprimer tous les disques virtuels et désaffecter tous les lecteurs de disque physique de secours
- Préparer tous les disques physiques étrangers à une inclusion dans la configuration locale
- Gérer les disques de secours
- Gérer les clés de lecteurs à auto-cryptage
- Gérer des disques virtuels
- Définir les attributs du contrôleur
- Modifier les états « prêt pour RAID » des lecteurs de disque physique

### Configuration NIC

La fonction de configuration de NIC (Network Interface Controller - Contrôleur d'interface de réseau) sert à définir ou modifier les paramètres de configuration des cartes NIC prises en charge (par exemple, Intel, Qlogic et Broadcom). Ces paramètres de configuration peuvent être définis ou mis à jour localement et à distance à l'aide de Lifecycle Controller-Remote Services.

Les NIC prises en charge par le Lifecycle Controller fournissent tout un ensemble de fonctions de réseau rassemblées dans un unique contrôleur :

- Fonctionnalités des NIC traditionnelles
- Fonctionnalités iSCSI (Internet Small Computer System Interface sur Ethernet)
- Fibre Channel Over Ethernet (FCoE)

Vous pouvez configurer diverses fonctionnalités de périphérique telles que :

- Personnalités (FCoE, ISOE, Layer 2 NIC)
- Allocation de bande passante de partition NIC
- Amorçage et déchargement
- Identité E/S

### Déploiement du système d'exploitation

La fonction de déploiement du système d'exploitation sert à déployer et gérer à distance un système d'exploitation à l'aide de protocoles de services Web WSMAN qui utilisent des protocoles de partage de fichiers de réseau CIFS et NFS. L'activation à distance de pilotes d'exposition locale intégrés en tant que lecteur USB élimine le besoin de médias physiques.

Vous pouvez effectuer les opérations suivantes :

- Obtenir la version du pack de pilotes installé et la liste de systèmes d'exploitation pris en charge.
- Activer à distance de pilotes d'exposition locale intégrés du système d'exploitation sélectionné en tant que périphérique USB émulé sur le serveur qui est installé automatiquement lors de l'installation.
- Obtenir à distance les pilotes intégrés en fonction du système d'exploitation sélectionné sur un partage réseau CIFS ou NFS qui peut être utilisé ultérieurement pour le déploiement du système d'exploitation.
- Démarrer à partir d'une image ISO située sur un partage réseau pour lancer une installation de système d'exploitation.
- Télécharger l'ISO sur la carte SD vFlash et démarrer à partir de la carte pour lancer une installation de système d'exploitation.
- <span id="page-12-0"></span>• Connecter un formulaire ISO depuis un partage de réseau CIFS ou NFS, le relier en tant que périphérique CD-ROM USB virtuel au serveur et amorcer le serveur à partir de l'ISO, à chaque redémarrage du serveur.
- Amorçage ponctuel sur PXE.
- Amorçage ponctuel sur disque dur.
- Obtenir la liste d'adresses MAC de toutes les cartes NIC présentes sur le serveur.
- Déploiement d'un système d'exploitation sur le LUN iSCSI et FCoE.

### Fichier XML de configuration du système

Le fichier XML de configuration du système contient les informations de configuration des composants et sert à appliquer la configuration des BIOS, iDRAC, RAID et NIC en important le fichier dans un système cible. Pour en savoir plus, voir le livre blanc XML Configuration Workflow (Flux de travail de configuration XML).

## Surveillance

Les diverses fonctionnalités du Lifecycle Controller-Remote Services vous permettent de surveiller un système au cours de son cycle de vie. Les fonctions suivantes, parmi d'autres, actuelles et fournies par l'usine, facilitent la surveillance du système : inventaire du matériel, journal Lifecycle, journal des événements système, inventaire micrologiciel.

### Inventaire matériel

Les informations d'inventaire matériel sont mises en cache dans le stockage permanent du Lifecycle Controller et sont disponibles aux applications iDRAC et UEFI. Elles servent à exporter l'inventaire matériel depuis le Lifecycle Controller vers un ficher texte sur un partage distant .

Vous pouvez interroger à distance l'inventaire des composants matériels. Chaque classe d'inventaire matériel contient d'importants attributs relatifs aux composants matériels.

Par exemple, l'attribut LastSystemInventoryTime identifie la dernière heure d'exécution de collecte d'inventaire du système au redémarrage (CSIOR). Cet attribut est important car il indique la mise à jour la plus récente du matériel.

Les informations d'inventaire et de configuration sont disponibles pour les composants suivants :

- Unité d'alimentation
- Fan (Ventilateur)
- **Mémoire**
- UC
- iDRAC
- Périphérique PCI
- Carte vidéo
- Carte SD vFlash
- Carte réseau
- RAID
- BIOS
- **Système**
- Capteur

### Journal Lifecycle

Les journaux Lifecycle contiennent des entrées relatives à la configuration et aux mises à jour du micrologiciel du BIOS, des contrôleurs de stockage, des LOM, et des compléments de cartes réseau (NIC), le cas échéant. Vous pouvez

<span id="page-13-0"></span>exporter le journal Lifecycle vers un partage réseau ou l'enregistrer sur un lecteur USB. Pour accéder au journal Lifecycle, utilisez l'interface Web iDRAC7, RACADM ou l'interface WSMAN.

Le journal Lifecycle intégral fournit les informations suivantes :

- Les modifications apportées à la configuration BIOS, iDRAC, NIC et RAID
- Journaux de toutes les opérations à distance
- L'historique des mises à jour du micrologiciel en fonction du périphérique, de la version et de la date
- ID des messages d'erreur.

Pour plus d'informations sur les messages d'erreur et d'événements, consultez le Guide de référence des messages d'événement Dell disponible à l'adresse dell.com/support/manuals.

#### Journal des événements système

Le journal Lifecycle contient, entre autres, les événements associés aux système, périphériques de stockage, périphériques de réseau, mises à jour du micrologiciel, modifications de la configuration et messages de licence. Les événements système sont cependant également disponibles sous forme de journal distinct nommé SEL (System Event Log - Journal des événements système).

Lorsqu'un événement se produit sur un système géré, il est enregistré dans le journal SEL. La même entrée SEL est disponible dans le journal Lifecycle.

#### Inventaire de micrologiciel

Lifecycle Controller-Remote Services fournit des informations sur chaque composant de micrologiciel installé sur le système cible et les images de micrologiciel disponibles en cache dans le Lifecycle Controller.

Les propriétés disponibles contiennent les informations supplémentaires suivantes :

- Type du micrologiciel
- Version du micrologiciel
- Date d'installation
- ID du fabricant
- NUMÉRO DE RÉVISION :

#### Alertes d'événements

Vous pouvez définir des alertes et actions pour certains événements qui se produisent sur un système géré. Un événement se produit lorsque le statut d'un composant du système a changé par rapport à la condition prédéfinie. Lorsqu'un événement correspond à un filtre d'événement configuré pour générer une alerte (alerte par e-mail, interruption SNMP ou IPMI), une alerte est envoyée à une ou plusieurs destinations configurées. Si le même filtre d'événement est également configuré de sorte à effectuer une action (telle qu'un redémarrage, cycle d'alimentation ou une mise hors tension du système), cette action est effectuée. Vous ne pouvez configurer qu'une action pour chaque événement.

### **Maintenance**

Vous pouvez maintenir l'intégrité du système tout au long de son cycle de vie à l'aide des diverses fonctions du Lifecycle Controller-Remote Services. Utilisez ces fonctions, par exemple gestion du micrologiciel à distance, remplacement de pièces, importation ou exportation d'un profil de serveur et découverte automatique pour maintenir le système avec Lifecycle Controller-Remote Services.

### <span id="page-14-0"></span>Mise à jour du micrologiciel

Vous pouvez effectuer des mises à jour de micrologiciel depuis une source de réseau afin de mettre à jour ou restaurer le micrologiciel d'un composant. Les opérations de restauration servent à installer la version précédente d'un micrologiciel de composant.

Les opérations de mise à jour ou de restauration du micrologiciel s'effectuent dans l'ordre suivant :

- 1. Initialisation et téléchargement de l'image.
- 2. Création d'une tâche de redémarrage.
- 3. Planification d'une tâche de mise à jour.
- 4. Surveillance d'une tâche jusqu'à son accomplissement.

Ø REMARQUE : Il existe des composants auxquels les mises à jour sont appliquées immédiatement une fois le micrologiciel téléchargé, après quoi le système redémarre automatiquement.

### Remplacement de pièce

La fonction de remplacement de pièce sert à mettre à jour automatiquement les micrologiciels ou configurations ou à effectuer ces deux tâches sur un composant nouvellement remplacé, tel qu'un contrôleur RAID, une carte réseau (NIC) ou un bloc d'alimentation, de sorte à ce qu'il corresponde à la pièce d'origine. Il s'agit d'une fonction exigeant une licence et désactivée par défaut. Cette fonction peut être activée, le cas échéant.

Lors du remplacement d'un composant et donc de l'activation de la fonction de remplacement, les actions effectuées par le Lifecycle Controller s'affichent localement sur le moniteur du système au cours du POST. Vous pouvez configurer, à distance, par l'intermédiaire des services Web et à l'aide du protocole WSMAN, les propriétés liées au remplacement de pièce.

Lorsqu'une carte mère est remplacée, la configuration du système est automatiquement restaurée. Toutefois, si le numéro de service d'un système est retiré pour une raison quelconque, vous pouvez saisir manuellement le numéro de service.

### Fichier XML de configuration du système - Exportation ou importation

Lifecycle Controller-Remote Services peut exporter ou importer un fichier XML de configuration du système. L'opération d'exportation collecte les informations de configuration des BIOS, iDRAC, RAID, NIC, FC-HBA, du système et du Lifecycle Controller et les stocke dans le même fichier copié sur un partage réseau. L'importation, qui s'effectue depuis un partage réseau, applique les configurations préalablement enregistrées ou mises à jour au système. Pour en savoir plus, voir le livre blanc *XML Configuration Workflow* (Flux de travail de configuration XML).

### Profil de serveur - Exportation ou importation

Lifecycle Controller-Remote Services peut exporter (sauvegarde) ou importer (restauration) le profil serveur du système hôte. Ces opérations sont couramment utilisées au cour de remplacements de carte mère.

La fonction d'exportation collecte les informations sur le système, les images de micrologiciel, la configuration matérielle, la configuration du Lifecycle Controller, le micrologiciel et la configuration d'iDRAC, et stocke ces informations dans le même fichier situé sur la carte SD vFlash locale ou un partage réseau distant. La fonction d'importation applique les configurations enregistrées au système depuis la carte SD vFlash locale ou depuis un partage réseau .

### <span id="page-15-0"></span>Licence de serveur - Importation

Lifecycle Controller-Remote Services peut importer (restaurer) la licence de serveur d'un système hôte. Ces opérations sont généralement utilisées lors du remplacemende de la carte mère. Vous pouvez importer la licence qui est stockée sur un lecteur USB ou sur le partage réseau tel que CIFS ou NFS.

### Découverte automatique

La fonction de Découverte automatique d'iDRAC permet aux serveurs nouvellement installés de découvrir automatiquement la console de gestion à distance qui héberge le serveur de provisionnement. Celui-ci fournit à iDRAC les informations d'identification d'administrateur personnalisées afin que la console de gestion puisse détecter et gérer le système géré nouvellement installé.

Si vous avez commandé un système Dell sur lequel la fonction de découverte automatique est activée (le paramètre par défaut défini en usine est Désactivé), iDRAC vous est livré avec DHCP activé et les comptes d'utilisateur désactivés. Si la fonction de découverte automatique est désactivée, vous pouvez l'activer manuellement et désactiver le compte d'administration par défaut à l'aide de l'utilitaire iDRAC7 Settings (Paramètres d'iDRAC7). Pour en savoir plus sur cet utilitaire, voir le Guide d'utilisation d'iDRAC7.

Pour plus d'informations sur la découverte automatique, consultez le document de profil Gestion du Lifecycle Controller disponible sur Dell TechCenter.

## Gestion des tâches

Le Lifecycle controller peut créer, planifier, suivre et gérer les tâches de gestion du système (jobs).

Une seule tâche ou un seul ensemble de tâches peut s'effectuer immédiatement ou de façon planifiée à une date ultérieure. S'il existe plusieurs tâches, elles sont répertoriées par ordre d'exécution. Si vous souhaitez qu'un système redémarre à une heure planifiée, ajoutez une tâche de redémarrage à la liste.

Remote Services offre les fonctionnalités suivantes pour gérer les tâches de Lifecycle Controller :

- Création de tâches : créez des types de tâches spécifiques pour appliquer des configurations.
- Planification de tâches et de files de tâches : exécutez plusieurs tâches au cours d'un unique redémarrage du système à l'aide de la méthode SetupJobQueue(). Si une tâche est créée sans définition d'heure de début, utilisez la méthode SetupJobQueue() pour définir sa planification et son ordre d'exécution. L'exécution de la tâche est alors planifiée pour l'heure spécifiée.
- Suppression de tâches : supprimez une tâche existante donnée ou toutes les tâches à la fois.
- Rapport de toutes les tâches : toutes les tâches sont rapportées à l'aide d'une unique commande.
- Rapport des tâches planifiées : générer un rapport de toutes les tâches planifiées à l'aide d'un filtre de sélection JobStatus = Scheduled.

### Types de tâches

Il existe deux types de tâches : les tâches créées par le système (implicites) et celles créées par l'utilisateur (explicites) :

• Les tâches créées par le système sont créées lorsque vous exécutez à distance des tâches Remote Services spécifiques. Par exemple, les fonctions Remote Services telles que l'exportation de l'inventaire du matériel, l'exportation de licence, la création d'une partition de stockage permanent, etc. créent une tâche et renvoient l'ID de la tâche. L'interrogation de l'état de la tâche détermine l'état d'achèvement de la tâche.

<span id="page-16-0"></span>• Les tâches créées par l'utilisateur telles que CreateTargetedConfigJob, CreateRebootJob, et InstallFromURI servent à appliquer les configurations de l'utilisateur pour le RAID, la carte réseau, le BIOS, et ainsi de suite. Elles peuvent être planifiées pour s'exécuter immédiatement ou à une heure planifiée.

#### Tableau 1. Tâches système et créées par l'utilisateur

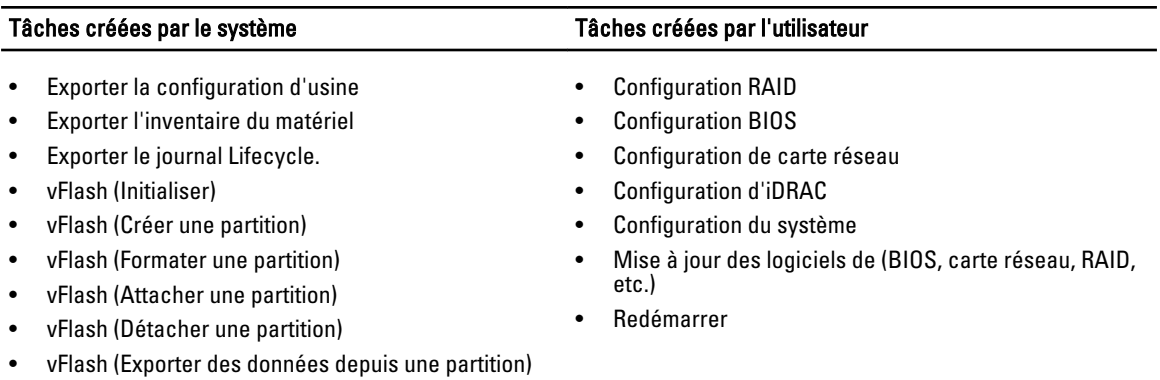

• vFlash (Créer une partition à l'aide d'une image)

### État du système

Cette fonction permet d'obtenir à distance l'état général de l'API Remote Services qui inclut l'état du système hôte et celui des services à distance (Data Manager). L'état général s'affiche dans le paramètre de sortie État.

Une fois la tâche terminée dans Automated Task Application (anciennement SSM), l'état de la tâche est immédiatement mis à jour dans le magasin de tâches. La tâche passe immédiatement à l'état Terminée et s'affiche comme terminée dans l'Automated Task Application. Une fois la tâche terminée, la synchronisation qui se produit dans la configDB rafraîchit toutes les valeurs obligatoires. Lorsque cette opération réussit, le système est en état Prêt.

# <span id="page-18-0"></span>Mise en route avec les liens et éléments associés d'API

Le lancement de toute fonction du Lifecycle Controller commence sur la page d'accueil du Dell Tech Center Lifecycle Controller : delltechcenter.com/LC.

Cette page d'accueil contient diverses sections référençant des adresses URL qui sont des liens directs aux sections correspondantes.

Suivez les étapes ci-dessous pour commencer à utiliser l'API du Lifecycle Controller :

- 1. Identifiez la fonction ou l'opération de gestion requise.
- 2. Déterminez la construction de l'API pour l'activité de gestion souhaitée.
- 3. Utilisez un client pour accéder à l'API.
- 4. Utilisez les meilleures pratiques de flux de travail pour permettre au client d'interagir avec l'API pour accomplir l'activité.

# Profils

Les profils décrivent le comportement de chaque fonction et des classes, propriétés, méthodes et attributs de gestion configurables nécessaires qui représentent la fonction. Ils expliquent « ce qui » est pris en charge par le Lifecycle Controller-Remote Services fourni dans le contexte de l'architecture CIM. Les spécifications de profil sont organisées autour de zones ou domaines de gestion distincts.

### Profils CMC for PowerEdge VRTX

Ø REMARQUE : Pour accéder à la documentation de profil, depuis la page Dell TechCenter (delltechcenter.com/LC), sous les Spécifications de référence, cliquez sur Profils. Vous pouvez également aller sur en.community.dell.com/ techcenter/systems-management/w/wiki/1906.aspx

#### Tableau 2. Profils

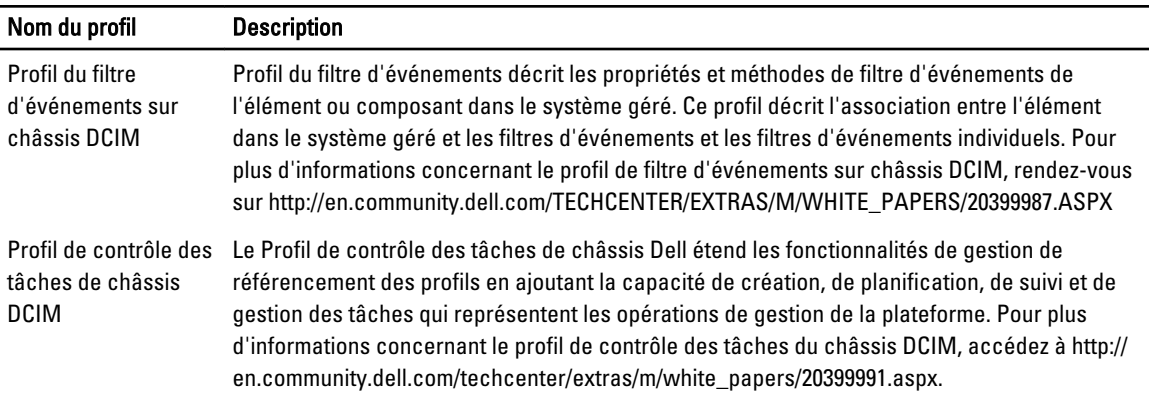

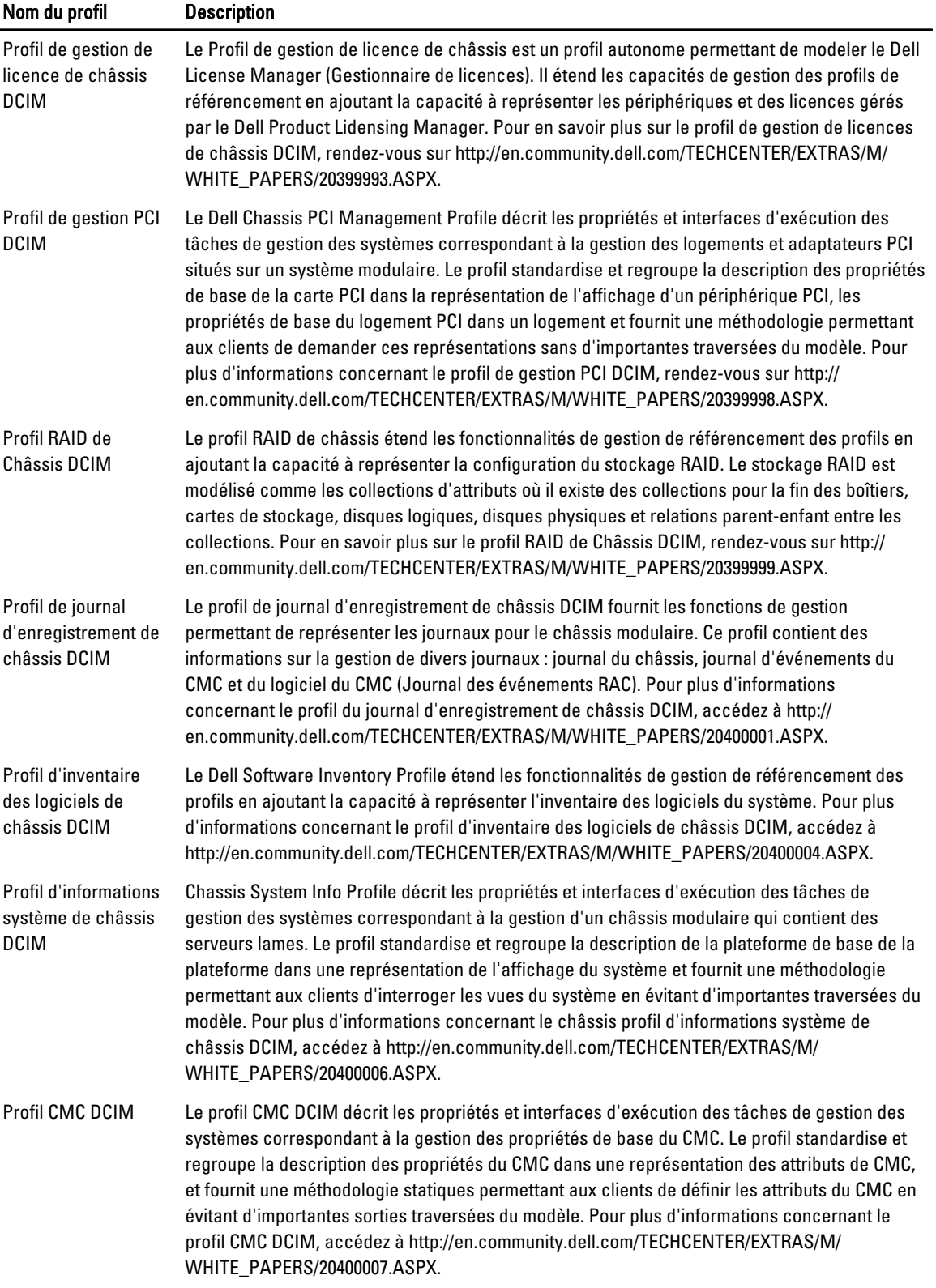

### <span id="page-20-0"></span>Profils liés au Lifecycle Controller

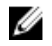

REMARQUE : Pour accéder à la documentation de profil, depuis la page Dell TechCenter (delltechcenter.com/LC), sous les Spécifications de référence, cliquez sur Profils. Vous pouvez également aller sur en.community.dell.com/ techcenter/systems-management/w/wiki/1906.aspx

#### Tableau 3. Profils

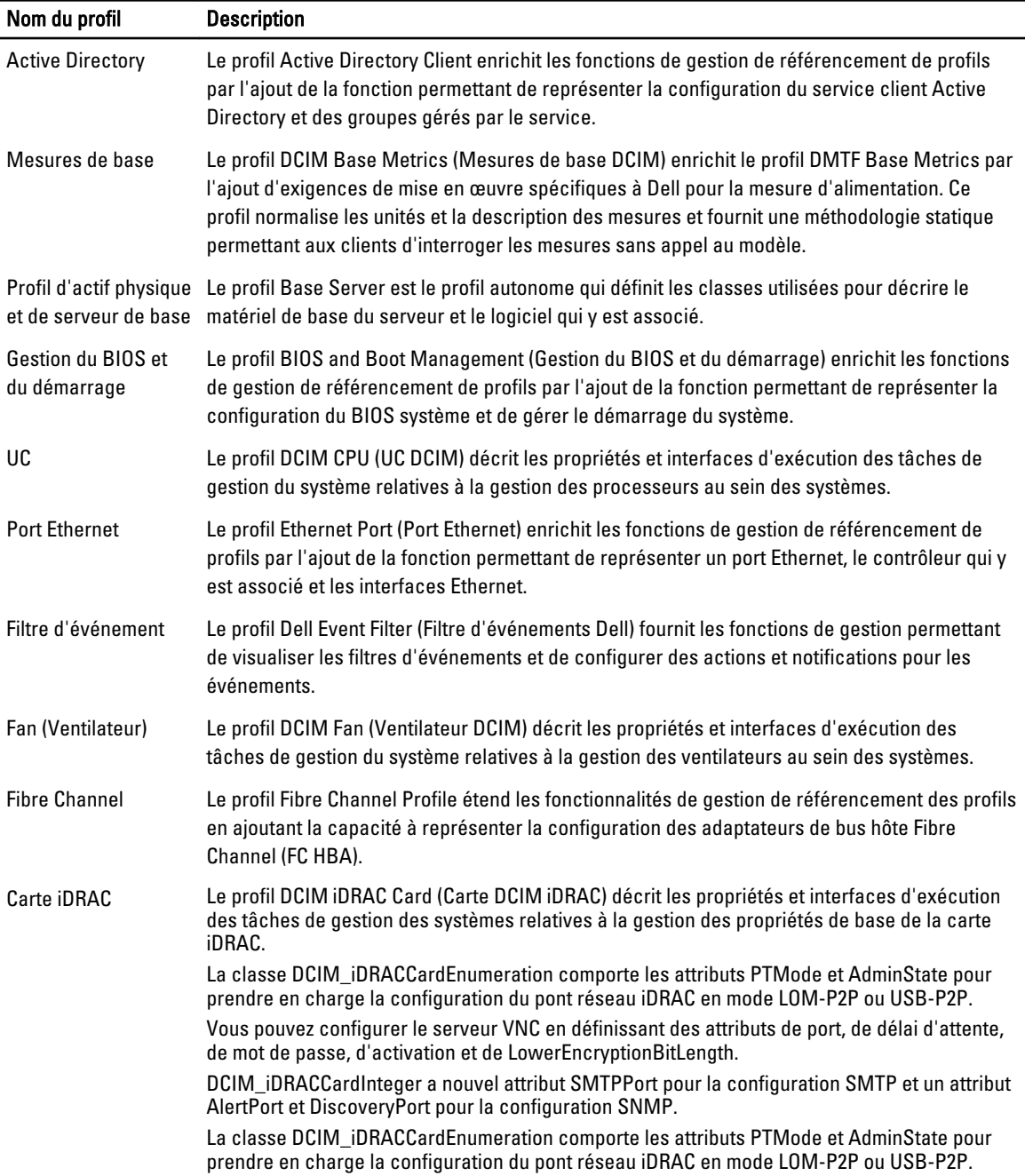

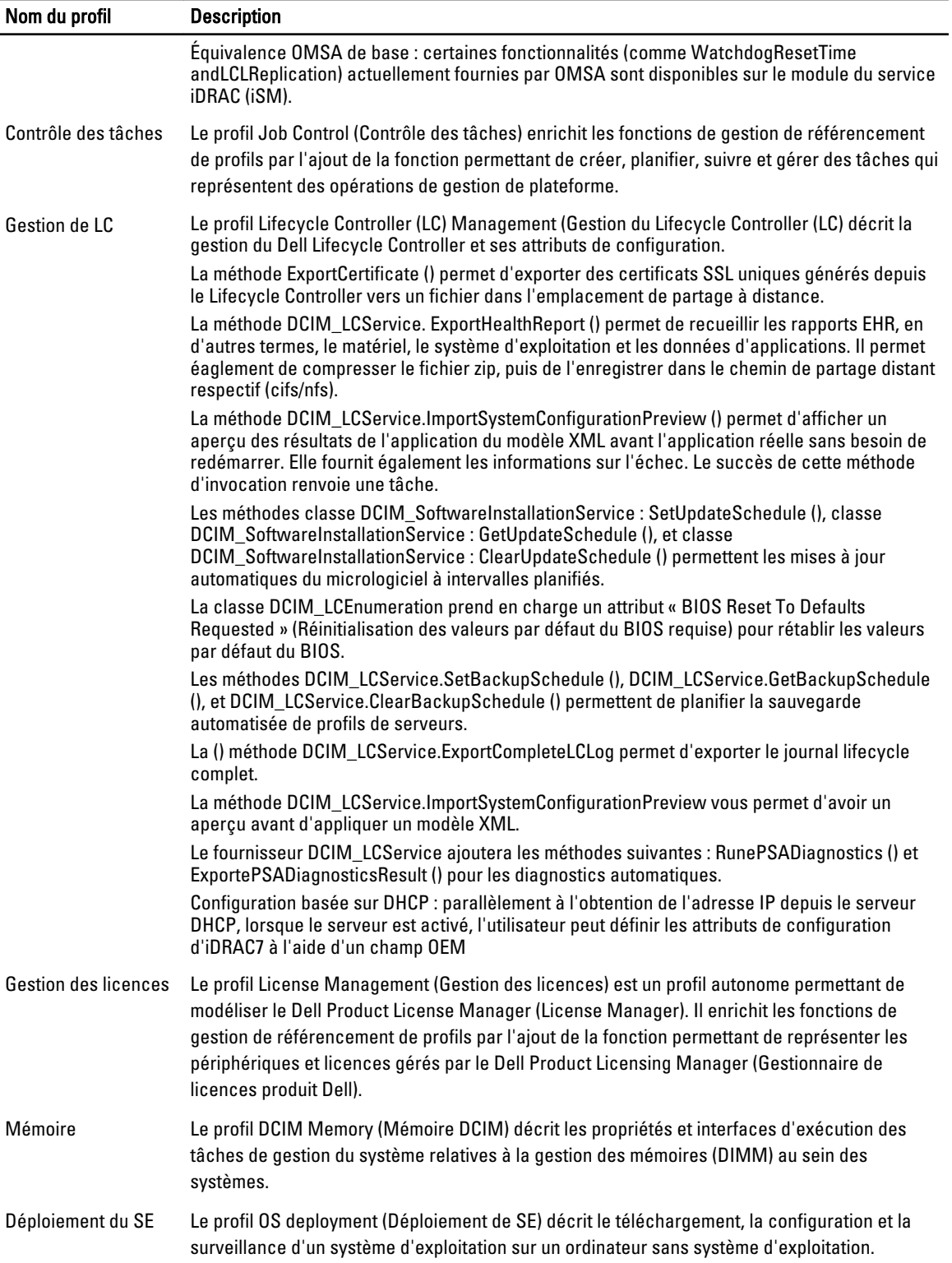

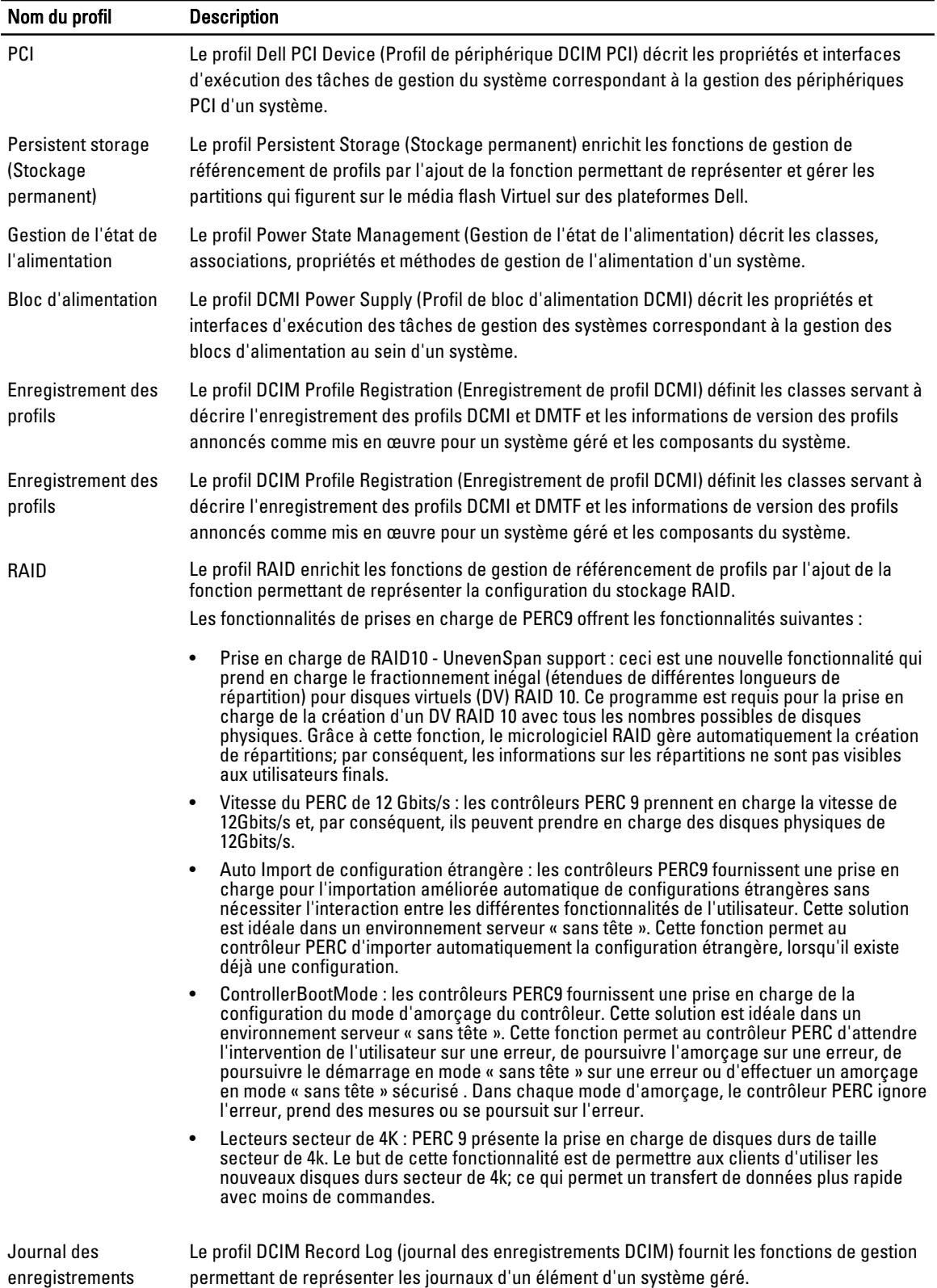

<span id="page-23-0"></span>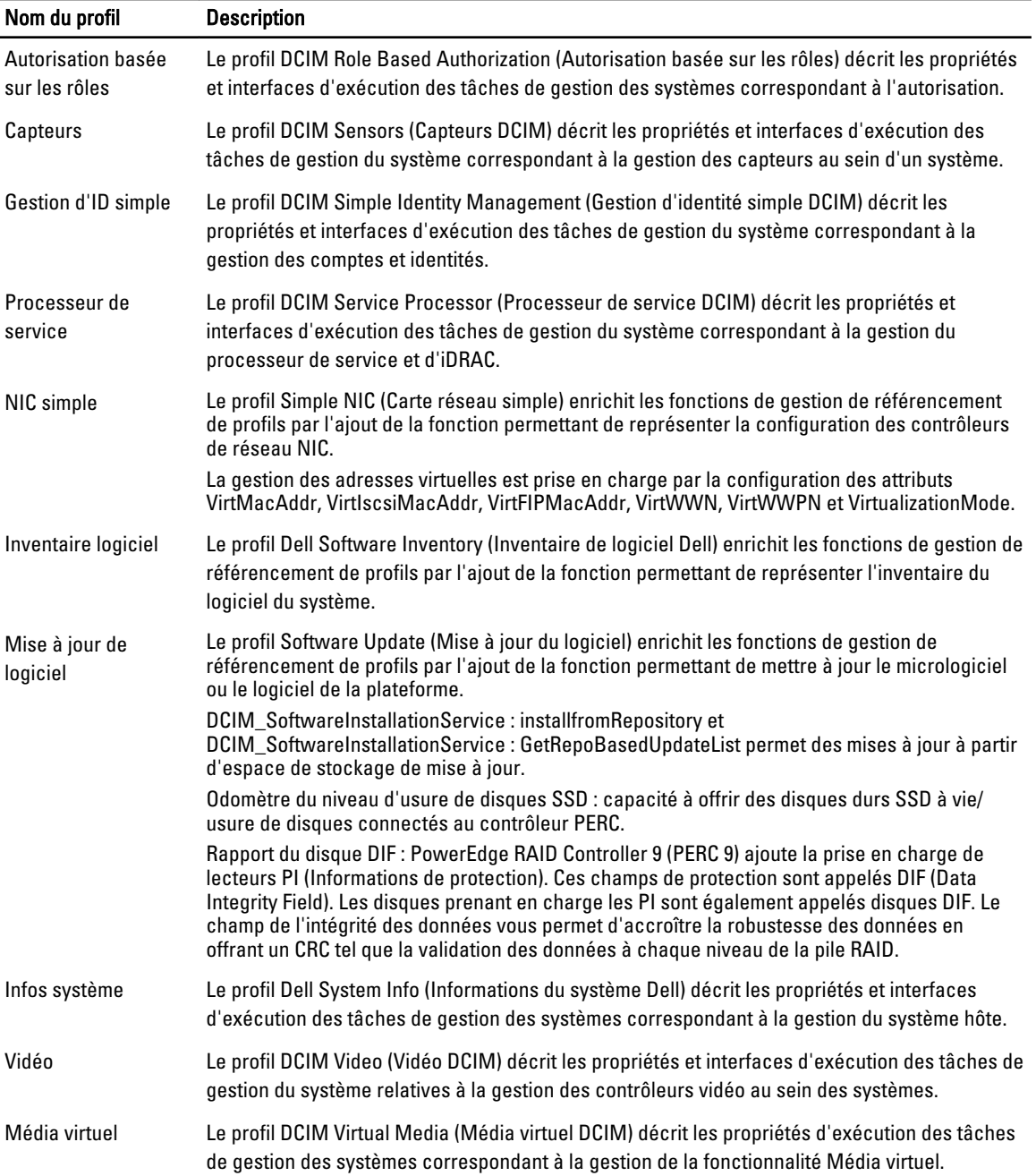

# Définitions des WSDL MOF et API XSD

Un complément à la documentation de profil est le fichier d'objets de gestion (MOF) qui documente la mise en œuvre de classe des classes CIM spécifiques à Dell. Les fichiers WSDL (Web Service Description Language) et XSD (XML Schema Definition) décrivent la fonctionnalité qui en résulte.

### <span id="page-24-0"></span>Fichier d'objet géré

Le modèle CIM (Common Information Model) est une norme ouverte qui définit la représentation d'éléments gérés dans un environnement informatique comme un ensemble commun d'objets et de leurs relations. Ceci permet la gestion cohérente de ces objets gérés, indépendamment de leur fabricant ou fournisseur.

Le fichier MOF (Managed Object File - Fichier d'objet géré) inclut les fichiers qui contiennent la description normative des classes, propriétés et méthodes.

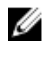

REMARQUE : Pour accéder aux fichiers MOF, dans la page Dell TechCenter (delltechcenter.com/LC), sous Spécifications de référence, cliquez sur MOF.

### WSDL (Web Service Description Language)

Le langage Web Services Description Language est un langage XML qui sert à décrire la fonctionnalité offerte par un service Web. Une description WSDL d'un service Web (également dénommée fichier WSDL) fournit une description, lisible à un ordinateur, de la méthode d'appel du service, des paramètres qu'il attend et des structures de donnés qu'il renvoie.

### Description du schéma XML

Un schéma XML (également dénomme XSD) est une description d'un type de document XML, typiquement exprimé en termes de contraintes sur la structure et le contenu des documents de ce type, au-delà des contraintes syntactiques de base imposées par XML même. Ces contraintes sont généralement exprimées à l'aide d'une combinaison de règles grammaticales gouvernant l'ordre des éléments.

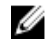

REMARQUE : Pour accéder a XSD, utilisez le lien en.community.dell.com/dell-groups/dtcmedia/m/mediagallery/ 20074445.aspx

## Guide des interfaces des services Web

Le WSIG (Web Services Interface Guide - Guide des interfaces des services Web) sert de directive d'utilisation de la fonctionnalité disponible depuis les interfaces des services Web Lifecycle Controller Remote Services. Il fournit des informations et exemples d'utilisation du protocole Web services pour WSMAN avec Windows WinRM et des utilitaires de ligne de commande source libre WSMANCLI.

- Version Windows : en.community.dell.com/techcenter/extras/m/white\_papers/20066174.aspx
- Exemples de fichier séquentiel Windows : en.community.dell.com/techcenter/extras/m/white\_papers/20066179.aspx
- Version Linux : en.community.dell.com/techcenter/extras/m/white\_papers/20066176.aspx
- Exemples de script shell WSMAN Linux : en.community.dell.com/techcenter/extras/m/white\_papers/20066181.aspx

# Guide des meilleures pratiques

Le Best Practices Guide ( Guide des meilleures pratiques) fournit les flux de travail qui regroupent les opérations WSMAN de plus petite taille afin de compléter une tâche particulière. Pour accéder au Best Practices Guide, depuis la page Dell TechCenter (delltechcenter.com/LC), sous Web Services Integration Tools (Outils d'intégration des services Web), cliquez sur Best Practices Guide. Vous pouvez également vous rendre sur en.community.dell.com/techcenter/ extras/m/white\_papers/20066173.aspx

Des scripts exemples correspondant à toutes les sections du document sont également fournis. Ces scripts utilisent WinRM sous Windows et wsmancli sous Linux.

Le Best Practice Guide contient les instructions détaillées des flux de travail communs d'exécution de diverses tâches à l'aide de WinRM ou WSMAN. Le langage de script PYTHON est utilisé pour fournir un SDK (software développent kit - kit <span id="page-25-0"></span>de développement de logiciel) pour les méthodes API Lifecycle Controller. Les objectifs principaux suivants sont traités par le SDK:

- Les flux de travail documentés dans le *Best Practices Guide* guident l'utilisateur vers des méthodologies API de travail.
- Les scripts exemples PYTHON correspondants sont fournis séparément. Après l'appel de ces scripts, le journal de sortie peut être utilisé pour fournir la planification approximative d'une configuration de système particulière, ainsi que l'entrée et la sortie brutes WinRM ou Open-WSMAN.

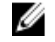

REMARQUE : Les scripts se trouvent à l'emplacement suivant : en.community.dell.com/techcenter/extras/m/ white\_papers/20066173.aspx

# Fichier XML de registre d'attributs

Le registre d'attributs répertorie tous les attributs et propriétés d'un composant particulier au format XML. Les registres d'attributs se trouvent aux emplacements suivants :

- Registre d'attributs RAID : en.community.dell.com/techcenter/extras/m/white\_papers/20066218.aspx
- Registre d'attributs NIC : en.community.dell.com/techcenter/extras/m/white\_papers/20066216.aspx
- Registre d'attributs iDRAC : en.community.dell.com/techcenter/extras/m/white\_papers/20066215.aspx
- Registre d'attributs BIOS : en.community.dell.com/techcenter/extras/m/white\_papers/20066214.aspx

## Fichier XML de registre de messages d'événements

Le fichier XML de registre de messages décrit tous les messages, ID de message et arguments de message de tous les profils.

Ce fichier compressé contient les données des messages d'erreur et d'événements d'iDRAC et du Lifecycle Controller au format XML, en conformité avec le schéma XML de registre de messages DMTF DSP0228. Ce fichier compressé inclut également un fichier XSL fourni par Dell qui permet la recherche de contenu et dont la lecture est plus aisée.

Le lien http://www.dell.com/support/Manuals/us/en/04/Product/dell-opnmang-sw-v7.4 fournit le document Guide de référence des messages d'événement Dell. Ce document contient les Référence des messages d'erreur et les informations sur les événements générés par le micrologiciel et les autres agents qui contrôlent les composants système. Ces événements sont enregistrés et présentés à l'utilisateur sur l'une des consoles de gestion du système, ou sont à la fois consignés et affichés.

# Schémas XML

Le Lifecycle Controller XML Schema Guide (Guide des schémas XML du Lifecycle Controller) interprète les fichiers XML utilisés par le Lifecycle Controller pour décrire le contenu XML des diverses sorties du Lifecycle Controller par exemple :

Ø

REMARQUE : Pour accéder au *Lifecycle Controller XML Schema Guide*, utilisez le lien en.community.dell.com/dellgroups/dtcmedia/m/mediagallery/20074445.aspx

- Journaux
- Résultats de configuration
- Inventaire matériel
- **Attributs**

## Exigences d'autorisation et de licences pour l'accès aux API

Il existe quatre niveaux de licences iDRAC :

<span id="page-26-0"></span>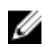

REMARQUE : Utilisez le lien en.community.dell.com/techcenter/extras/m/white\_papers/20067632.aspx pour télécharger le livre blanc WSMAN License and Privilège Specification (Spécification des privilèges et licences WSMAN.

- Basique
- Express (Monolithique)
- Express pour lames (Modulaire)
- Entreprise

#### Tableau 4. Licences

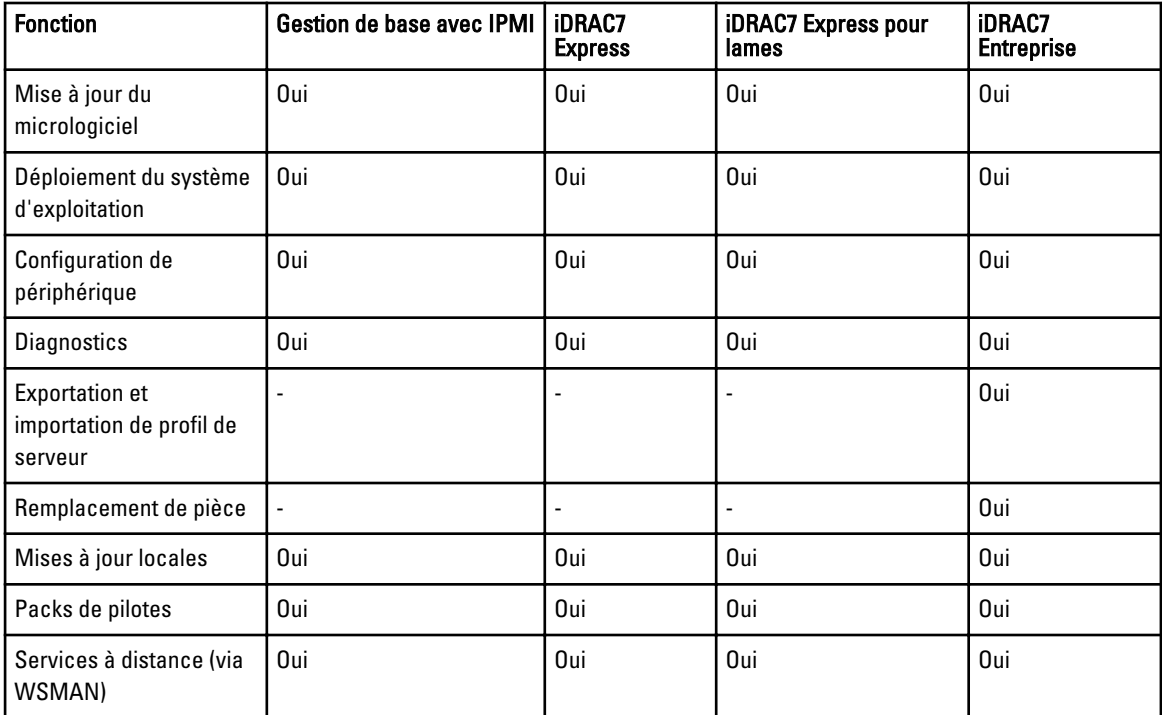

# Livres blancs

Les livres blancs vous aident à obtenir des informations approfondies sur un processus stratégique de l'entreprise que vous pouvez effectuer à l'aide de produits micrologiciels tels que Lifecycle Controller, iDRAC, CMC Noble et CMC for PowerEdge VRTX. Vous pouvez effectuer ces processus à l'aide des fonctionnalités de l'interface GUI, des commandes RACADM et des commandes WS-MAN.

### Livres blancs du CMC pour PowerEdge VRTX

Pour consulter les livres blancs sur CMC pour PowerEdge VRTX, rendez-vous sur http://en.community.dell.com/ techcenter/systems-management/w/wiki/4768.cmc-for-vrtx.aspx.

### Livres blancs CMC PowerEdge M1000e

Pour consulter les livres blancs sur CMC PowerEdge M1000e, cliquez sur CMChttp://en.community.dell.com/techcenter/ systems-management/w/wiki/4767.cmc-for-m1000e.aspx

### <span id="page-27-0"></span>Livres blancs du Lifecycle Controller et de l'iDRAC

Pour accéder aux livres blancs suivants du Lifecycle Controller et de l'iDRAC, rendez-vous sur delltechcenter.com/LC :

- Converged Network Adapters with NIC, iSCSI and FCoE Support (CNA avec prise en charge de NIC, iSCSI et FCoE)
- iDRAC Cloning Script (Script de clonage iDRAC)
- FCoE Boot Configuration Setup on Intel Card (Installation de la configuration d'amorçage FCoE sur une carte Intel)
- Remote NIC Configuration Management (Gestion de la configuration NIC à distance)
- How to Build Inventory Reports (Création de rapports d'inventaire)
- Programmatic Scripting with WSMAN (Scripts de programmation avec WSMAN
- Lifecycle Controller Platform Update in Dell PowerEdge 12th Generation Servers (Mise à jour de la plateforme Lifecycle Controller dans les serveurs Dell PowerEdge 12e génération)
- Scripting WSMAN to Deploy OS using Remote ISO Image to Stage and Boot (Création de scripts WSMAN pour déployer un SE à l'aide d'une image ISO distante pour la préparation et l'amorçage)
- Scripting WSMAN to Deploy OS Drivers (Création de scripts WSMAN pour déployer des pilotes de système d'exploitation)
- Scripting WSMAN to Deploy OS using vFlash to Stage and Boot to ISO (Création de scripts WSMAN pour déployer des systèmes d'exploitation à l'aide de vFlash pour la préparation et l'amorçage à partir d'ISO)
- Updating BIOS on Dell 12G PowerEdge Servers (Mise à jour du BIOS sur les serveurs Dell PowerEdge 12G)
- Hardware Inventory Viewing Script (Script d'affichage de l'inventaire matériel)
- Import and Export Server Profiles (Importation et exportation de profils de serveur)
- vFlash Overview (Présentation de vFlash)
- Managing vFlash via USCGUI (Gestion de vFlash via USCGUI)
- vFlash Partition Management (Gestion de partition vFlash)
- Remote Firmware Update (Mise à jour de micrologiciel à distance)
- iDRAC7 Network and Virtual Media Performance (Performance de réseau iDRAC7 et de médias virtuels)
- Configuring iDRAC6 for Directory Services (configuration d'iDRAC6 pour les services d'annuaire)
- Public Key Infrastructure in iDRAC (Infrastructure de clé publique dans iDRAC)
- Using Dell vFlash (Utilisation de Dell vFlash)
- Dell Systems Management for Server Deployment (Gestion des Systems Dell pour le déploiement de serveur)
- Adoption of WBEM–based Systems Management (Adoption de gestion de systèmes basées sur WBEM)

# <span id="page-28-0"></span>Intégration de l'API du Life cycle Controller

Cette section présente les ressources requises pour intégrer l'API du Lifecycle Controller dans une application :

- API Clients (Clients API) : répertorie les clients API disponibles pour prendre en charge WinRM ou WSMAN. Les clients API permettent de créer une application dans une variété de langages de programmation.
- [Best Practices Guide](#page-24-0) (Guide des meilleures pratiques) : fournit des informations sur les flux de travail communs, Il contient des scripts Python prêts à l'utilisation pour tous les flux de travail communs.
- Sample Scripts and Tools (Scripts et outils exemples) : fournissent des exemples et références de travail supplémentaires.
- [Applications Using Lifecycle Controller-Remote Services](#page-29-0) (Applications utilisant Lifecycle Controller-Remote Services) : répertorie plusieurs applications existantes déjà intégrées à l'API de Lifecycle Controller.
- [WinRM and OpenWSMAN Installation and Configuration](#page-29-0) (Installation et configuration de WinRM et OpenWSMAN) : identifie les ressources nécessaires pour la configuration de WinRM et WSMAN.

# Clients API

Voici les liens à divers clients API :

- API de création de scripts WinRM, MSDN : msdn.microsoft.com/en-us/library/aa384469(VS.85).aspx
- CLI Openwsman : openwsman.org/project/wsmancli
- Blogue Windows PowerShell : blogs.msdn.com/PowerShell
- Windows PowerShell ScriptCenter microsoft.com/technet/scriptcenter/hubs/msh.mspx
- Liaisons Ruby pour WSMAN : rwsman.rubyforge.org
- Recite Interactive WSMAN Scripting Environment (Environnement de création de scripts WSMAN interactif) : en.community.dell.com/techcenter/systems-management/w/wiki/3757.recite-interactive-ws-man-scriptingenvironment.aspx
- Intel® WSMAN Java Client Library (Bibliothèque de clients Java WSMAN Intel®) :software.intel.com/en-us/ articles/download-the-latest-intel-ws-management-java-client-library

### Références des flux de travail des meilleures pratiques

Pour en savoir plus, voir le [Best Practices Guide \(Guide des meilleures pratiques\)](#page-24-0)

## Scripts et outils exemples

Quelques scripts exemples d'utilisation de l'API de Lifecycle Controller sont disponibles pour utilisation avec Recite. Recite est un outil Python qui fournit une simple interface rapide d'utilisation de l'API de Dell Lifecycle Controller. Il offre un mode interactif utile pour exécuter une seule commande sur un serveur or des commandes séquentielles pour automatiser la séquence d'opérations.

• Environnement Recite interactif : en.community.dell.com/techcenter/systems-management/w/wiki/3757.reciteinteractive-ws-man-scripting-environment.aspx

<span id="page-29-0"></span>• Autres exemples de scripts : en.community.dell.com/techcenter/systems-management/w/wiki/1981.scripting-thedell-lifecycle-controller.aspx

### Applications utilisant Lifecycle Controller-Remote Services

Les applications suivantes utilisent Lifecycle Controller-Remote Services

- Dell Compellent | Fluid Data Network Storage Solution compellent.com
- Dell Lifecycle Controller Integration v2.0 pour System Center Configuration Manager dell.com/support/ drivers/us/en/555/DriverDetails/DriverFileFormats?DriverId=Y6J43
- Virtual Integrated System (VIS) : dell.com/content/topics/topic.aspx/global/products/landing/en/virtual-integratedsystem?c=us&l=en
- OpenManage Essentials Systems Management en.community.dell.com/techcenter/systems-management/w/ wiki/1989.openmanage-essentials.aspx
- Chassis Management Controller (CMC) en.community.dell.com/techcenter/systems-management/w/wiki/ 1987.dell-chassis-management-controller.aspx

## Installation et configuration de WinRM et OpenWSMAN

Il est recommandé d'utiliser WinRM 2.0 sur les Windows Management Stations (Stations de gestion Windows). WinRM 2.0 est installé par défaut en tant qu'élément de Windows 7 et Windows Server 2008 R2. Il peut également être installé en tant qu'élément du progiciel Windows Management Framework Core sur les systèmes d'exploitation suivants :

- Windows Server 2008 R2 SP1
- Windows Server 2008 SP2
- Windows Server 2003 SP2
- Windows Vista SP1
- Windows Vista SP2
- Windows XP SP3

Pour en savoir plus sur l'installation de WinRM 2.0 en tant qu'élément du progiciel Windows Management Framework Core, voir l'article 968929 de la Base de connaissances Microsoft sur go.microsoft.com/fwlink/?LinkId=186253.

Pour installer et configurer Windows Remote Management, voir msdn.microsoft.com/en-us/library/windows/desktop/ aa384372(v=vs.85).aspx.

OpenWSMAN CLI est un client WS-MAN source libre. Vous trouverez le code source CLI et la CLI OpenWSMAN ainsi que les informations d'installation sur sourceforge.net/projects/openwsman/files/wsmancli.

# <span id="page-30-0"></span>Référence des médias sociaux

Pour obtenir les dernières informations, rendez-vous sur le Dell Tech Center et recherchez les informations requises.

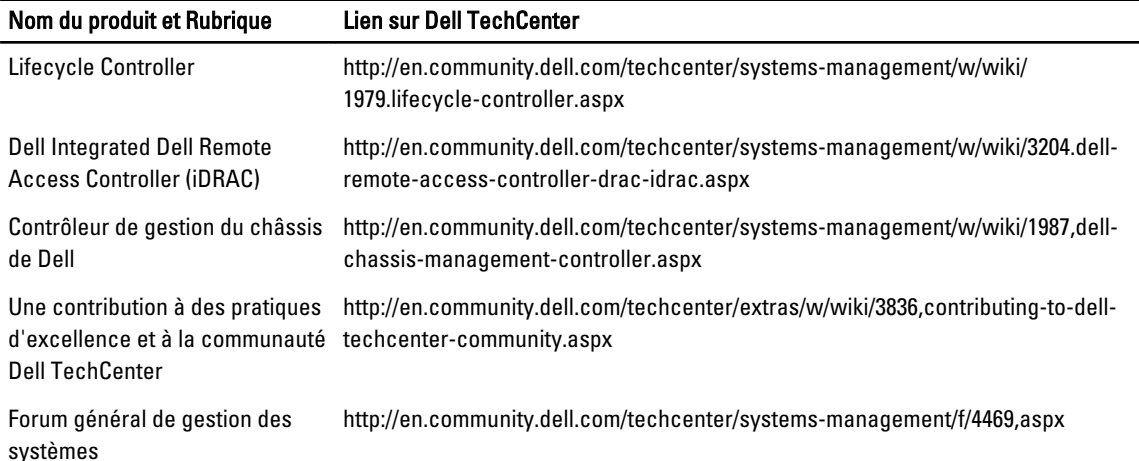

## Section Forum sur la gestion des systèmes

La page de gestion des systèmes Dell sur le site Dell TechCenter contient des informations sur la gamme complète des produits Dell OpenManage, la gestion intégrée Dell, Dell KACE et l'intégration avec les consoles de gestion de systèmes. En outre, les forums, wikis et blogs sur la gestion des systèmes sont mis à jour quotidiennement pour répondre aux questions et développer des thèmes et fournir des informations détaillées de la part de professionnels de l'informatique et des administrateurs.

Forum général sur la gestion de systèmes : http://en.community.dell.com/techcenter/systems-management/f/4469,aspx

# Lifecycle Controller - Série d'apprentissage technique

Les fonctions de deuxième génération de gestion des serveurs, iDRAC7 avec Lifecycle Controller (en.community.dell.com/techcenter/b/techcenter/archive/2012/08/02/idrac7-with-lifecycle-controller.aspx) sont intégrées aux serveurs PowerEdge de 12e génération de Dell (content.dell.com/us/en/corp/d/corp-comm/power-edgeservers). Ce blogue commence par une série d'apprentissage technique sur la façon dont la solution de gestion des serveurs intégrée de Dell peut vous aider à gérer les serveurs PowerEdge dans des environnements physiques, virtuels, locaux et distants, fonctionnant en intrabande et hors bande, avec ou sans agent.

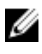

REMARQUE : Pour naviguer dans la série, utilisez comme index les rubriques répertoriées dans le lien fourni. Vous pourrez vous reporter à celles-ci au fur et à mesure de la mise à jour de la série.

# <span id="page-32-0"></span>Termes et définitions

Le tableau suivant répertorie les termes utilisés dans ce document ainsi que leur définition.

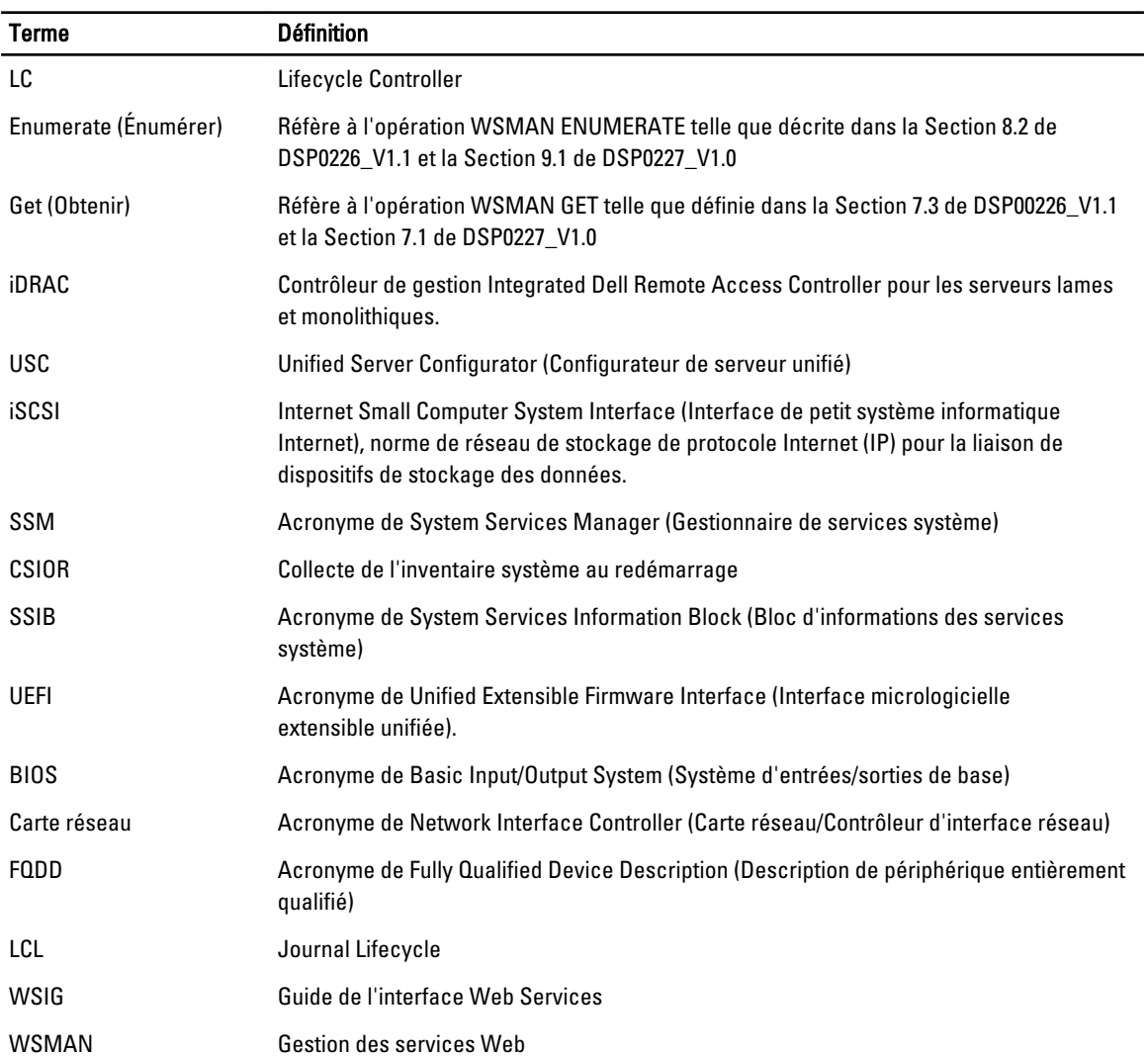